### **RECUPERO CREDITI ECM MANCANTI PER IL TRIENNIO 2014-2015-2016 ENTRO IL 31 DICEMBRE 2017**

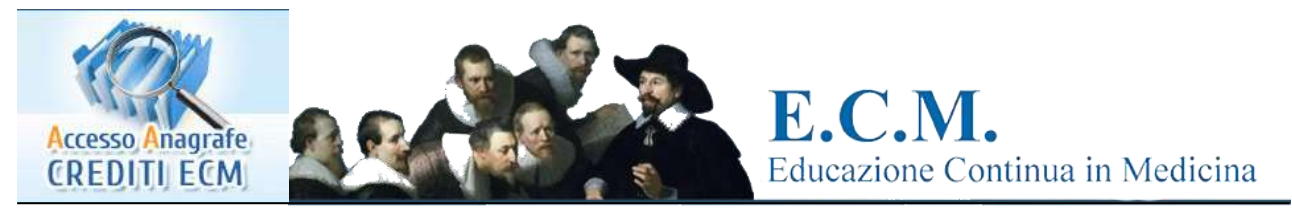

Approssimandosi la data del 31 dicembre 2017, si rammenta che la Commissione Nazionale Formazione Continua nella riunione del 13 dicembre 2016 ha stabilito, relativamente ai crediti mancanti per il triennio precedente 2014/2016, quanto segue:

**"Coloro che al 31 dicembre 2016 avevano acquisito almeno il 50% dei crediti ECM stabiliti dal proprio obbligo formativo assegnato dal Co.Ge.A.P.S. (cioè la metà dei 150 crediti previsti per tutti, oppure la metà dell'obbligo formativo del singolo professionista al netto della diminuzione scaturita da eventuali esoneri ed esenzioni) hanno la possibilità di acquisire il rimanente 50% (come tetto massimo) del fabbisogno formativo 2014-2015-2016 entro la data del 31 dicembre 2017.**

Per quanto sopra esposto la Commissiona Nazionale per la Formazione Continua (CNFC) ha concesso la proroga di un anno fino al 31.12.2017 per il triennio 2014-2015-2016.

I crediti acquisiti nel 2017, quale recupero del debito formativo del triennio 2014-2016, non saranno computati ai fini del soddisfacimento dell'obbligo formativo relativo al triennio 2017-2019, ma dovranno essere spostati al triennio 2014/2016.

### **È pertanto necessario che gli interessati si affrettino a completare, al più presto, tale recupero.**

#### **SPOSTAMENTO DEI CREDITI ECM**

L'applicazione pratica per lo "spostamento" dei crediti ECM conseguiti nel 2017 alla situazione crediti del triennio 2014-2015-2016 ai fini di completare il fabbisogno di tale triennio, è abbastanza impegnativa.

Occorre innanzitutto registrarsi al Co.Ge.A.P.S. (vedi più avanti) ed ottenere i codici di accesso che saranno spediti dal Consorzio alla e-mail fornita dall'interessato.

Successivamente bisogna accedere nella propria Area Riservata digitando username e password.

Entrare in Dettagli professionisti - Selezionare il triennio 2014-2015-2016 e verificare la situazione ECM al fine di conoscere se occorre recuperare nel 2017 i crediti per quel triennio

Qualora occorresse il recupero crediti, sempre nell'area "Dettagli professionista", nella striscia evidenziata in giallo sono presenti le seguenti diciture:

- 1. CREDITI INDIVIDUALI
- 2. CREDITI MANCANTI
- 3. ESONERI ED ESENZIONI
- 4. SPOSTAMENTO CREDITI

Tralasciando le prime tre indicazioni delle quali tratteremo più avanti, analizziamo ora l'ultima voce, che deve essere innanzitutto cliccata.

Nella schermata successiva "Gestione spostamento crediti", preceduta da una breve spiegazione, è presente la voce scritta in rosso che deve essere a sua volta selezionata: Dal 2017 al triennio 14/16.

Si aprirà la schermata "Dettagli professionista: Partecipazioni ECM" dove compaiono automaticamente, suddivise per eventi, le partecipazioni ECM dell'anno 2017.

**www.omceo.me.it**

Per i medici/odontoiatri che sono nelle condizioni di dover recuperare i crediti 2017 per colmare il fabbisogno 2014-2015-2016, al termine della striscia di ogni evento è presente la colonna "Sposta" che riporta il simbolo del notes sulla quale l'interessato deve cliccare per spostare l'evento necessario ed i crediti relativi nel triennio 2014-2015-2016. E' pertanto necessario calcolare i crediti mancanti e spostare gli eventi o l'evento che determinano il numero mancante.

ATTENZIONE! La scelta dei crediti da utilizzare per il recupero e l'effettivo spostamento devono essere effettuati obbligatoriamente dal professionista interessato.

Pertanto il Co.Ge.A.P.S. o l'Ordine professionale NON ESEGUE QUESTA SCELTA e questa procedura deve essere applicata dal sanitario.

Nel corso del procedimento appare una scritta per ben due volte che chiede conferma dell'esportazione dei crediti: Questa la dicitura: *"Questa partecipazione, una volta spostata non potrà più essere cambiata di competenza. Sicuro di voler procedere con l'operazione?"* .

Al termine di questa procedura occorre ricontrollare il triennio 2014-2015-2016 per verificare l'effettivo spostamento dei crediti.

## **COME ACQUISIRE IN QUESTO MESE I CREDITI MANCANTI**

Si rammenta, per coloro che avessero necessità di crediti, che un valido contributo per far fronte al debito formativo è dato dalla FAD (formazione a distanza), fruibile online, modalità mediante la quale è possibile acquisire eventuali crediti mancanti per il triennio.

In proposito sono disponibili i nuovi corsi on line della FNOMCeO tramite la piattaforma FADINMED oppure consultando il catalogo dei corsi dei vari Provider ECM accreditati.

Inoltre l'Ordine di Messina, pur tenendo conto dello sforzo e dell'impegno necessari, ha deciso di organizzare oltre ai corsi già effettuati in precedenza - un ulteriore corso FNOMCeO, che non ha un numero chiuso e che si svolgerà il 18 dicembre 2017 presso l'Auditorium "G. Martino" della Sede dell'Ordine di Messina.

Tale evento formativo in modalità "Fad-Blended" su: *"Le vaccinazioni: efficacia, sicurezza e comunicazione"*, che eroga 12 crediti formativi ECM, continua il percorso formativo di Educazione Continua in Medicina, promosso dal Ministero della Salute in collaborazione con la Federazione Nazionale degli Ordini dei Medici Chirurghi e degli Odontoiatri (FNOMCeO).

La caratteristica di questi eventi formativi, che la FNOMCeO in questi anni ha proposto ed accreditato, in collaborazione con Ministero della Salute, sono corsi denominati FAD-BLENDED, a significare che prevedono una formazione o solo a distanza (web o fax) o mista con una fase anche residenziale da realizzarsi presso le sedi provinciali degli Ordini, previa autoformazione su apposito manuale, precedentemente pubblicato sul web, che contiene il test di valutazione finale da eseguirsi in sede plenaria.

I Colleghi interessati possono consultare sul sito web dell'Ordine delle brevi note introduttive relative alle tematiche trattate dal Corso di Formazione ed il manuale completo.

# **ISTRUZIONI PER L'ACCESSO AL PORTALE Co.Ge.A.P.S.**

Oltre per le procedure "spostamento crediti", la registrazione al Co.Ge.A.P.S. è utile per coloro che devono registrare all'interno del portale Co.Ge.A.P.S. (allegando la necessaria documentazione) esoneri, esenzioni, discordanze, autoformazione, aggiunte o inesattezze riscontrate.

Gli Esoneri e le Esenzioni, come ribadito più volte nelle precedenti comunicazioni, sono un diritto e non vengono assegnati d'ufficio, ma vengono assegnati su richiesta del professionista interessato.

Non è possibile attribuire esoneri ed esenzioni per periodi precedenti al 2011 in quanto non hanno rilevanza certificativa.

**La validazione avviene a cura del back office del Co.Ge.A.P.S. oppure attraverso gli uffici competenti degli Ordini di appartenenza.**

1. LA REGISTRAZIONE DI ESONERI ED ESENZIONI DA PARTE DEL PROFESSIONISTA SANITARIO ATTRAVERSO IL Co.Ge.A.P.S.

Sito: www.cogeaps.it Telefono 0636000893

Indirizzo e-mail dedicato: ecm@cogeaps.it Attivo dal lunedì al venerdì dalle ore 9,00 alle ore 13,00

Il percorso per accedere è il seguente:

Al centro della home page del sito www.cogeaps.it cliccare su *"accesso anagrafe crediti ECM"*. Si apre la maschera per l'accesso all'area riservata.

Se non siete iscritti al portale dovete registrarvi cliccando su *"Sei un professionista della Salute? Registrati"*.

A questo punto il sistema vi chiederà se siete iscritti a un ordine, un collegio o ad un'associazione professionale.

Dovete cliccare su *"Sono iscritto ad un ordine, un collegio o ad un'associazione professionale"*.

Il passo successivo comporterà l'inserimento di tutti i vostri dati, come richiesto, e l'invio degli stessi (selezionate FNOMCeO quale Federazione professionale e quindi scegliete il vostro Ordine di riferimento provinciale, per il quale vi verrà richiesto anche il numero di iscrizione).

Terminata la procedura il sistema invierà una e-mail all'indirizzo di posta specificato con le credenziali per accedere al sistema (in caso di eventuali problemi contattate lo staff Co.Ge.A.P.S. al seguente indirizzo di posta elettronica: ecm@cogeaps.it).

Una volta registrati potrete effettuare il login tramite "Accesso Anagrafe Crediti ECM": dopo il login comparirà un'apposita schermata, mediante la quale potrete gestire la vostra situazione ECM:

Una volta registrati si potrà stampare la propria scheda individuale dei crediti acquisiti, di quelli mancanti e la presenza di eventuali esoneri, esenzioni, per il triennio 2014-2015-2016 e per i sanitari interessati provvedere allo "Spostamento" crediti.

È possibile quindi, segnalare al Co.Ge.A.P.S. tutto ciò che è stato riportato con la seguente procedura:

ON LINE OPERANDO NELLA PROPRIA AREA RISERVATA DEL PORTALE DEL CONSORZIO (qualora non fosse possibile accedere è consigliabile, dopo un tentativo negativo, procedere con inviando una e-mail al consorzio stesso).

**In ogni caso occorre allegare la necessaria documentazione con autocertificazione inerente la propria posizione e copia di un documento d'identità in pdf.**

**L'invio tramite e-mail non vale per lo "spostamento" dei crediti che deve essere effettuato autonomamente e direttamente dall'interessato.**

2. LA REGISTRAZIONE DI ESONERI ED ESENZIONI DA PARTE DELL'ORDINE

L'Ordine di appartenenza accede al profilo del professionista e va nella schermata dell'esonero o dell'esenzione, compila la schermata di richiesta, allegando la documentazione di supporto.

# **VISUALIZZAZIONE DEI CREDITI**

È possibile, inoltre, controllando la scheda individuale, verificare se nei dati del Co.Ge.A.P.S. siano contenuti errori o siano presenti anomalie che dovranno, come sopra descritto, essere segnalati al Consorzio o all'Ordine.

**www.omceo.me.it**

## **INSERIMENTO DI DATI INDIVIDUALI**

Il professionista ha la possibilità di segnalare al Consorzio o all'Ordine, con le stesse modalità soprariportate, inviando l'apposita autocertificazione, copia della relativa documentazione e di un documento di identità in formato PDF, come già detto, per:

- Esoneri:
- **Esenzioni.**
- Crediti ECM di formazione accreditata in Italia mancanti, non trasmessi dai Provider;
- Rettifiche per errori/difformità nei dati trasmessi sempre dai Provider relativamente a crediti ECM di eventi accreditati.
- Crediti ECM individuali per formazione effettuata all'estero e non accreditata in Italia;
- Crediti ECM individuali per pubblicazioni scientifiche;
- Crediti ECM individuali per autoformazione per tutti gli iscritti (dipendenti e liberi professionisti: massimo il 10% dell'obbligo formativo personale);
- Crediti ECM individuali per tutoraggio;
- Spostamento di crediti conseguiti nell'anno 2017 nel triennio 2014-2015-2016 a copertura dei crediti mancanti nello stesso triennio, fino a completamento dell'obbligo formativo del triennio 2014-2015-2016.

## **AUTOCERTIFICAZIONI**

Esistono diverse tipologie di autocertificazioni predisposte dal Co.Ge.A.P.S. (reperibili anche sul sito web dell'Ordine), che possono essere scaricate e che serviranno ai sanitari per segnalare i dati nella propria posizione personale.

Tutte le autocertificazioni devono essere il più possibile dettagliate e le varie segnalazioni di cui sopra devono essere accompagnate da copia del documento attestante la situazione denunciata e di un documento d'identità in PDF sia che le stesse vengano inserite direttamente sul sito del Co.Ge.A.P.S. sia che vengano trasmesse all'Ordine.

## **CERTIFICAZIONE DEI CREDITI**

Qualora l'iscritto desiderasse ricevere il certificato attestante l'assolvimento dell'obbligo formativo potrà chiederne il rilascio all'Ordine (info@omceo.me.it) specificando per quale triennio intende avere il documento. L'Ordine, dopo gli opportuni controlli presso il sistema Co.Ge.A.P.S., potrà provvedere al rilascio della certificazione che attesta il pieno soddisfacimento dell'obbligo formativo triennale; documento rilasciato nel caso in cui il professionista abbia soddisfatto l'intero fabbisogno individuale del triennio, tenendo conto anche degli eventuali esoneri, esenzioni e riduzioni derivanti dalla formazione svolta nel triennio precedente.

Solo i crediti ECM acquisiti nel rispetto delle norme e dei vincoli definiti dalla CNFC, concorrono al conteggio dei crediti annuali ed al completo soddisfacimento dell'obbligo formativo individuale triennale.

Il mancato raggiungimento dell'obbligo con crediti conformi alle regole, non consente di ottenere la Certificazione ECM di conformità anche con un numero di crediti superiore.

I competenti uffici dell'Ordine sono a disposizione tramite contatto telefonico, oppure **su appuntamento** presso la sede per eventuali chiarimenti.

I predetti uffici ordinistici sono disponibili a verificare, in base alla normativa ad oggi predisposta dalla Commissione Nazionale per la Formazione Continua (CNFC), la posizione personale dell'iscritto.

**Tale attività comporta un notevole lasso di tempo in quanto è necessario valutare con attenzione la situazione di ogni singolo iscritto.**

**È quindi opportuno programmare gli accessi previo appuntamento (telefonando al numero 090691089 dalle ore 9:30 alle ore 13:00), presso gli uffici dell'Ordine (non è ammessa delega).**

E' comunque possibile telefonare anche al Co.Ge.A.P.S. di Roma - Telefono 0636000893 - Attivo dal lunedì al venerdì dalle ore 9:00 alle ore 13:00.